# **MK-Parameter/Output**

36

LotharF MikroKopter.de

## **Contents**

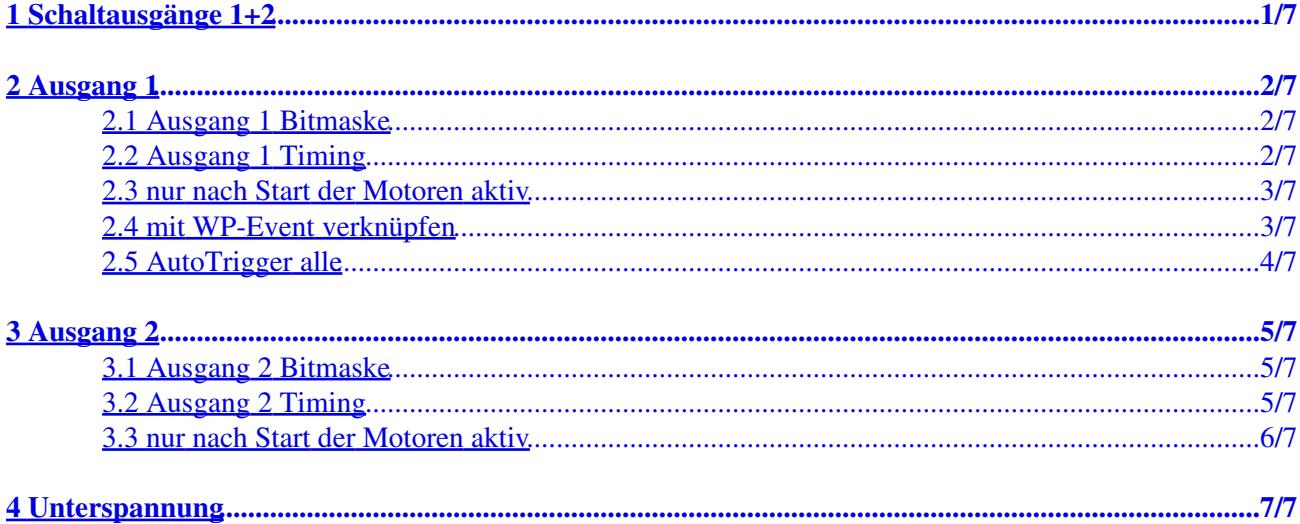

# <span id="page-2-0"></span>**1 Schaltausgänge 1+2**

Anschlüsse FlightCtrl V3.0 (Anschlüsse [FlightCtrl V2.5\)](http://gallery3.mikrokopter.de/var/albums/intern/MK-Baugruppen/FlightCtrl/FlightCtrl_2_5/FC_V2_5_OUT1-2.jpg?m=1506602370)

- Die folgenden Einstellungen betreffen die Schaltausgänge 1+2 der FlightCtrl.
	- $\triangleleft$  Out 1 => (Schalt-)Ausgang 1
	- $\triangle$  Out 2 => (Schalt-)Ausgang 2

- Am Schaltausgang liegen +5V (max 100mA) dauerhaft an. **Geschaltet wird jeweils GND**. Sollen Verbraucher mit größerer Stromaufnahme hierüber geschaltet werden (z.B. LEDs), muss eine externe Schaltung (z.B. per [ExtensionPCB\)](http://wiki.mikrokopter.de/ExtensionPCB) genutzt werden.
- Soll bei einem Wegpunkteflug automatisch über den Schaltausgang 1 ausgelöst werden, muss die *WP-Automatik* aktiviert werden. Infos hierzu findet man hier: [Link](http://wiki.mikrokopter.de/WaypointAutomatic)

## <span id="page-3-0"></span>**2 Ausgang 1**

- Hier kann der (Schalt-)Ausgang 1 (Out1) eingestellt werden. •
- Dieser Ausgang wird i.d.R. zum Auslösen einer Fotokamera genutzt.

## <span id="page-3-1"></span>**2.1 Ausgang 1 Bitmaske**

Die Kästchen bei *Ausgang 1 Bitmaske* können mit der linken Maustaste aktiviert/deaktiviert werden. •

**Idle** => Grundzustand des Schaltausgang nach Einschalten des Kopters ♦

 $\Diamond$  Kästchen AUS = Schaltausgang AUS

- $\Diamond$  Kästchen AN . = Schaltausgang AN
- **Sequenz** => Schaltfolge am Schaltausgang ♦
	- ◊ Kästchen AUS = Schaltausgang Einschalten
	- $\Diamond$  Kästchen AN . = Schaltausgang Ausschalten

## <span id="page-3-2"></span>**2.2 Ausgang 1 Timing**

Als Wert kann bei *Ausgang 1 Timing* entweder ein POTI oder ein fester Wert (0-247) eingetragen • werden.

#### **POTI** ♦

Wird ein Kanal an der Fernsteuerung einem Taster zugeteilt, kann hier das ◊ dazugehörige POTI eingetragen werden.

Betätigt man den Taster an der Fernsteuerung, wird der Schaltausgang AN/AUS geschaltet.

Dabei ist die eingestellte Sequenz egal! Es können auch alle roten Kästchen an/aus sein.

#### **Beispiel**

Als Wert wurde unter *Ausgang 1 Timing* ein **POTI 1-8** eingetragen Die roten Kästchen wurden z.B. so eingestellt: ON . OFF . ON . OFF . ON . OFF . ON

Der (Schalt-)Ausgang 1 wird nun per Taster geschaltet:

- ⋅ Taster betätigt (Kanal voll geschaltet) => Für die Betätigungsdauer ON
- ⋅ Taster nicht betätigt (Kanal aus) => Ohne Betätigung OFF

#### **Fester Wert** ♦

Mit einem festen Wert (0-247) kann eine Schaltzeit (in 10ms pro Kästchen) ◊ eingestellt werden.

**Beispiel 1**

Als Wert wurde unter *Ausgang 1 Timing* eine **100** eingetragen (100x10ms = 1 Sekunde) Die roten Kästchen wurden z.B. so eingestellt: ON . OFF . ON . OFF . ON . OFF . ON

Der (Schalt-)Ausgang 1 wird nun ununterbrochen geschaltet: 1s ON . 1s OFF . 1s ON . 1s OFF . 1s ON . 1s OFF . 1s ON -> 1s ON . 1s OFF . 1s ON . 1s OFF . 1s ON . 1s OFF . 1s ON ... usw.

**Beispiel 2** Als Wert wurde unter *Ausgang 1 Timing* eine **100** eingetragen (100x10ms = 1 Sekunde) Die roten Kästchen wurden z.B. so eingestellt: ON . ON . OFF . OFF . OFF . OFF . **OFF** 

Der (Schalt-)Ausgang 1 wird nun ununterbrochen geschaltet: 2s ON 2s ON . 5s OFF 5s OFF 5s OFF 5s OFF 5s OFF -> . 2s ON 2s ON . 5s OFF 5s OFF 5s OFF 5s OFF 5s OFF ... usw.

### <span id="page-4-0"></span>**2.3 nur nach Start der Motoren aktiv**

Wird unter *nur nach Start der Motoren aktiv* ein Haken gesetzt, ist der (Schalt-)Ausgang 1 erst nach • dem Starten der Motoren aktiviert. Nach Abstellen der Motoren ist der Ausgang wieder deaktiviert.

### <span id="page-4-1"></span>**2.4 mit WP-Event verknüpfen**

Wird unter *mit WP-Event verknüpfen* ein Haken gesetzt, ist der (Schalt-)Ausgang 1 mit dem • Wegpunkteflug verknüpft.

Hier gilt dann eine Besonderheit:

- Wurde unter *Ausgang 1 Timing* ein POTI (für einen Taster an der Fernsteuerung) gesetzt, kann dieser ♦ nach wie vor genutzt werden.
- Eine Zahleneingabe schaltet nun WP-Automatik ein/aus ♦
	- $\Diamond$  0 => WP-Automatik aus (während eines WP Fluges werden keine geplanten Fotos ausgelöst)
	- $\Diamond$  127 => WP-Automatik an (während eines WP Fluges werden geplante Fotos ausgelöst)

#### **INFO**

Wurde ein Taster eingesetzt, kann auch hiermit die **WP-Automatik** aktiviert werden. Infos zur Einstellung findet man hier: **[WaypointAutomatic](http://wiki.mikrokopter.de/WaypointAutomatic)**

## <span id="page-5-0"></span>**2.5 AutoTrigger alle**

Über diese Einstellung kann der Schaltausgang während des Fluges automatisch • alle X-Meter dauerhaft ausgelöst werden.

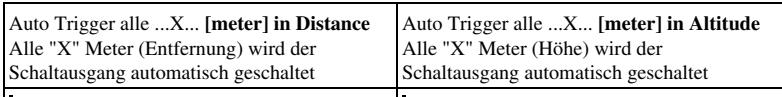

#### **Info** •

Bei der automatischen Auslösung alle "X" Meter wird ein fester Wert von 10ms für die Auslösung pro Kästchen der Sequenz genutzt. Pro Auslösung wird die Sequenz der Bitmaske dabei einmal komplett abgearbeitet.

♦

#### **Beispiel: 1 Auslösung alle "X" Meter** ◊

Die roten Kästchen wurden z.B. so eingestellt: ON . OFF . OFF . OFF . OFF . OFF . **OFF** 

Der (Schalt-)Ausgang 1 wird nun alle "X" Meter so geschaltet: 10ms ON . 60ms OFF 60ms OFF 60ms OFF 60ms OFF 60ms OFF

Ist die Auslösung für die verwendete Kamera zu schnell, kann diese auch vergrößert werden:

#### **Beispiel: 1 Auslösung (länger)**

Die roten Kästchen wurden z.B. so eingestellt: ON . ON . OFF . OFF . OFF . OFF . **OFF** 

Der (Schalt-)Ausgang 1 wird nun alle "X" Meter so geschaltet: 20ms ON 20ms ON . 50ms OFF 50ms OFF 50ms OFF 50ms OFF

#### **Beispiel: 2 Auslösungen alle "X" Meter**

Die roten Kästchen wurden z.B. so eingestellt: ON . OFF . ON . OFF . OFF . OFF . **OFF** 

Der (Schalt-)Ausgang 1 wird alle "X" Meter so geschaltet: 10ms ON . 10ms OFF . 10ms ON . 40ms OFF 40ms OFF 40ms OFF

## <span id="page-6-0"></span>**3 Ausgang 2**

- Hier kann der (Schalt-)Ausgang 2 (Out2) eingestellt werden. •
- Dieser Ausgang wird i.d.R. zum Ansteuern von LEDs genutzt.

### <span id="page-6-1"></span>**3.1 Ausgang 2 Bitmaske**

Die Kästchen bei *Ausgang 2 Bitmaske* können mit der linken Maustaste aktiviert/deaktiviert werden. •

**Idle** => Grundzustand des Schaltausgang nach Einschalten des Kopters ♦

 $\Diamond$  Kästchen AUS = Schaltausgang AUS

- $\Diamond$  Kästchen AN . = Schaltausgang AN
- **Sequenz** => Schaltfolge am Schaltausgang ♦
	- ◊ Kästchen AUS = Schaltausgang Einschalten
	- $\Diamond$  Kästchen AN . = Schaltausgang Ausschalten

## <span id="page-6-2"></span>**3.2 Ausgang 2 Timing**

Als Wert kann bei *Ausgang 2 Timing* entweder ein POTI oder ein fester Wert (0-247) eingetragen • werden.

#### **POTI** ♦

Wird ein Kanal an der Fernsteuerung einem Taster zugeteilt, kann hier das ◊ dazugehörige POTI eingetragen werden.

Betätigt man den Taster an der Fernsteuerung, wird der Schaltausgang AN/AUS geschaltet.

Dabei ist die eingestellte Sequenz egal! Es können auch alle roten Kästchen an/aus sein.

#### **Beispiel**

Als Wert wurde unter *Ausgang 2 Timing* ein **POTI 1-8** eingetragen Die roten Kästchen wurden z.B. so eingestellt: ON . OFF . ON . OFF . ON . OFF . ON

Der (Schalt-)Ausgang 2 wird nun per Taster geschaltet:

- ⋅ Taster betätigt (Kanal voll geschaltet) => Für die Betätigungsdauer ON
- ⋅ Taster nicht betätigt (Kanal aus) => Ohne Betätigung OFF

#### **Fester Wert** ♦

Mit einem festen Wert (0-247) kann eine Schaltzeit (in 10ms pro Kästchen) ◊ eingestellt werden.

**Beispiel 1**

Als Wert wurde unter *Ausgang 2 Timing* eine **100** eingetragen (100x10ms = 1 Sekunde) Die roten Kästchen wurden z.B. so eingestellt: ON . OFF . ON . OFF . ON . OFF . ON

Der (Schalt-)Ausgang 2 wird nun ununterbrochen geschaltet: 1s ON . 1s OFF . 1s ON . 1s OFF . 1s ON . 1s OFF . 1s ON -> 1s ON . 1s OFF . 1s ON . 1s OFF . 1s ON . 1s OFF . 1s ON ... usw.

**Beispiel 2** Als Wert wurde unter *Ausgang 2 Timing* eine **100** eingetragen (100x10ms = 1 Sekunde) Die roten Kästchen wurden z.B. so eingestellt: ON . ON . OFF . OFF . OFF . OFF . **OFF** 

Der (Schalt-)Ausgang 2 wird nun ununterbrochen geschaltet: 2s ON 2s ON . 5s OFF 5s OFF 5s OFF 5s OFF 5s OFF -> . 2s ON 2s ON . 5s OFF 5s OFF 5s OFF 5s OFF 5s OFF ... usw.

### <span id="page-7-0"></span>**3.3 nur nach Start der Motoren aktiv**

Wird unter *nur nach Start der Motoren aktiv* ein Haken gesetzt, ist der (Schalt-)Ausgang 2 erst nach • dem Starten der Motoren aktiviert. Nach Abstellen der Motoren ist der Ausgang wieder deaktiviert.

# <span id="page-8-0"></span>**4 Unterspannung**

In den Einstellungen unter *[Verschiedenes](http://wiki.mikrokopter.de/MK-Parameter/Misc)* stellt man die *Unterspannungswarnung* ein. • Bei aktiver Unterspannungswarnung wird der "aktiv" geschaltete Ausgang automatisch angesteuert. Es erfolgt dann ein schnelles Blinkmuster über diesen Ausgang

#### **INFO**

Es sollte nur der Ausgang "aktiv" sein, an dem LEDs angeschlossen sind. Wir der Ausgang zum Auslösen einer Fotokamera "aktiv" geschaltet, löst die Kamera dann entsprechend aus.